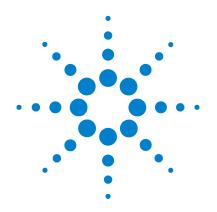

# Agilent U2701A/U2702A USB Modular Oscilloscope

# **Service Guide**

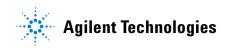

# Notices

© Agilent Technologies, Inc. 2011–2013

No part of this manual may be reproduced in any form or by any means (including electronic storage and retrieval or translation into a foreign language) without prior agreement and written consent from Agilent Technologies, Inc. as governed by United States and international copyright laws.

#### **Manual Part Number**

U2702-90022

#### **Edition**

Sixth Edition, July 26, 2013

Printed in USA

Agilent Technologies, Inc. 3501 Stevens Creek Blvd. Santa Clara, CA 95052 USA

#### Warranty

The material contained in this document is provided "as is," and is subiect to being changed, without notice, in future editions. Further, to the maximum extent permitted by applicable law, Agilent disclaims all warranties, either express or implied, with regard to this manual and any information contained herein, including but not limited to the implied warranties of merchantability and fitness for a particular purpose. Agilent shall not be liable for errors or for incidental or consequential damages in connection with the furnishing, use, or performance of this document or of any information contained herein. Should Agilent and the user have a separate written agreement with warranty terms covering the material in this document that conflict with these terms, the warranty terms in the separate agreement shall control.

#### **Technology Licenses**

The hardware and/or software described in this document are furnished under a license and may be used or copied only in accordance with the terms of such license.

#### **Restricted Rights Legend**

U.S. Government Restricted Rights. Software and technical data rights granted to the federal government include only those rights customarily provided to end user customers. Agilent provides this customary commercial license in Software and technical data pursuant to FAR 12.211 (Technical Data) and 12.212 (Computer Software) and, for the Department of Defense, DFARS 252.227-7015 (Technical Data - Commercial Items) and DFARS 227.720-3 (Rights in Commercial Computer Software or Computer Software Documentation).

#### **Safety Notices**

### CAUTION

A **CAUTION** notice denotes a hazard. It calls attention to an operating procedure, practice, or the like that, if not correctly performed or adhered to, could result in damage to the product or loss of important data. Do not proceed beyond a **CAUTION** notice until the indicated conditions are fully understood and met.

#### WARNING

A WARNING notice denotes a hazard. It calls attention to an operating procedure, practice, or the like that, if not correctly performed or adhered to, could result in personal injury or death. Do not proceed beyond a WARNING notice until the indicated conditions are fully understood and met.

# **Safety Symbols**

The following symbols on the instrument and in the documentation indicate precautions which must be taken to maintain safe operation of the instrument.

|             | Direct current (DC)                                                                 |       | Off (supply)                                                                                      |
|-------------|-------------------------------------------------------------------------------------|-------|---------------------------------------------------------------------------------------------------|
|             |                                                                                     | 0     |                                                                                                   |
| $\sim$      | Alternating current (AC)                                                            | I     | On (supply)                                                                                       |
| $\sim$      | Both direct and alternating current                                                 |       | Caution, risk of electric shock.                                                                  |
| 3~          | Three-phase alternating current                                                     |       | Caution, risk of danger (refer to<br>this manual for specific Warning<br>or Caution information). |
| <u>+</u>    | Earth (ground) terminal                                                             |       | Caution, hot surface.                                                                             |
| (I)         | Protective conductor terminal                                                       |       | Out position of a bi-stable push control.                                                         |
| <i>.</i> th | Frame or chassis terminal                                                           |       | In position of a bi-stable push control.                                                          |
| \$          | Equipotentiality                                                                    | CAT I | Category I Overvoltage<br>Protection                                                              |
|             | Equipment protected throughout<br>by double insulation or reinforced<br>insulation. |       |                                                                                                   |

### **General Safety Information**

The following general safety precautions must be observed during all phases of operation, service and repair of this instrument. Failure to comply with these precautions or with specific warnings elsewhere in this manual violates safety standards of design, manufacture and intended use of the instrument. Agilent Technologies assumes no liability for the customer's failure to comply with these requirements.

#### WARNING

- Observe all markings on the equipment before connecting any wiring to the equipment.
- This equipment is under CAT1 measurement category, do not connect the test probe to MAIN.

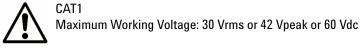

- Do not measure more than rated voltage (as marked on the equipment).
- Inspect the test probe for damaged insulation or expose metal and check for continuity. Do not use test probe if found damaged.
- Do not operate the equipment in an explosive atmosphere or in the presence of flammable gases or fumes.
- Do not use the equipment if it does not operate properly. Have the equipment inspected by qualified service personal. If necessary, return the equipment to Agilent for service and repair to ensure that safety features are maintained.

#### CAUTION

- Always disconnect the probes from the measuring circuit before disconnecting the adapter.
- Do not measure voltage above 30 Vrms, 42 Vpeak by using 10:1 test probe under standalone use.
- Use the device with the cables provided.
- Repair or service that is not covered in this manual should only be performed by qualified personnels.
- Applying excessive voltage or overloading the device will cause irreversible damage to the circuitry.

# **Environment Conditions**

This instrument is designed for indoor use only. Table 1 shows general environmental requirements for this instrument.

|  | Table 1 | 1 E | Invironment | Reg | uirements |
|--|---------|-----|-------------|-----|-----------|
|--|---------|-----|-------------|-----|-----------|

| <b>Environmental Conditions</b> | Requirements                  |
|---------------------------------|-------------------------------|
| Operating Temperature           | 0 °C to 50 °C                 |
| Storage Temperature             | –20 °C to 70 °C               |
| Operating Humidity              | 20 to 85% RH (non-condensing) |
| Storage Humidity                | 5 to 90% RH (non-condensing)  |

#### CAUTION

The Agilent U2701A/U2702A are safety-certified in compliance with the following safety and EMC requirements:

- IEC 61010-1: 2001/EN 61010-1: 2001 (2nd edition)
- CAN/CSA-C22.2 No. 61010-1-04
- IEC 61326-2002/EN 61326: 1997+A1: 1998+A2: 2001+A3: 2003
- ICES-001: 2004
- AS/NZS CISPR11: 2004
- USA: ANSI/UL 61010-1:2004

# **Regulatory Markings**

| CE<br>ISM 1-A | The CE mark is a registered trademark<br>of the European Community.This CE<br>mark shows that the product complies<br>with all the relevant European Legal<br>Directives. | <b>C</b><br>N10149 | The C-tick mark is a registered trademark<br>of the Spectrum Management Agency of<br>Australia. This signifies compliance with<br>the Australia EMC Framework<br>regulations under the terms of the Radio<br>Communication Act of 1992. |
|---------------|----------------------------------------------------------------------------------------------------|--------------------|----------------------------------------------------------------------------------------------------|
| ICES/NMB-001  | ICES/NMB-001 indicates that this ISM<br>device complies with Canadian<br>ICES-001.<br>Cet appareil ISM est confomre à la<br>norme NMB-001 du Canada.                      | X                  | This instrument complies with the WEEE<br>Directive (2002/96/EC) marking<br>requirement. This affixed product label<br>indicates that you must not discard this<br>electrical/electronic product in domestic<br>household waste.        |
|               | The CSA mark is a registered trademark of the Canadian Standards Association.                                                                                             |                    |                                                                                                    |

# Waste Electrical and Electronic Equipment (WEEE) Directive 2002/96/EC

This instrument complies with the WEEE Directive (2002/96/EC) marking requirement. This affixed product label indicates that you must not discard this electrical/electronic product in domestic household waste.

**Product Category:** 

With reference to the equipment types in the WEEE directive Annex 1, this instrument is classified as a "Monitoring and Control Instrument" product. The affixed product label is shown as below:

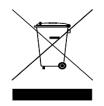

#### Do not dispose in domestic household waste

To return this unwanted instrument, contact your nearest Agilent office, or visit:

www.agilent.com/environment/product

for more information.

# In This Guide...

#### 1 Characteristics and Specifications 1

This chapter specifies the product characteristics and specifications of the U2701A and U2702A USB modular ocsilloscopes.

#### 2 Calibration 11

This chapter describes the step-by-step calibration procedures that cover self-calibration and performance verification procedures.

#### **3 Dismantle Procedures 27**

This chapter shows the step-by-step disassembly procedures and list the available replacement parts together with its part number for the U2701A and U2702A USB modular ocsilloscopes.

#### 4 Troubleshooting 33

This chapter includes the information on general troubleshooting hints for the U2701A and U2702A USB modular ocsilloscopes.

# Contents

- **1 Characteristics and Specifications** 1
  - Specifications 2 Characteristics 3 Product Characteristics and General Specifications 7 Measurement Category 9
- 2 Calibration 11
  - Introduction 12 Self-Calibration 13 Performance Test 15 Modular Oscilloscope Performance Verification Tests 17
- 3 **Dismantle Procedures** 27 General Disassemble 28 Replacement Parts 31
- 4 **Troubleshooting** 33 Troubleshooting 34

# **List of Figures**

Figure 2-1 Soft front panel display 19 Figure 2-2 Voltage measurement accuracy verification test setup 20

# **List of Tables**

Table 2-1 List of recommended test equipment12Table 2-2 Voltage measurement accuracy verification settings18Table 3-3 List of replacement parts31

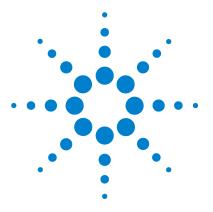

1

Agilent U2701A/U2702A USB Modular Oscilloscopes Service Guide

# **Characteristics and Specifications**

Specifications 2 Characteristics 3 Product Characteristics and General Specifications 7 Measurement Category 9

This chapter specifies the characteristics and specifications of the U2701A and U2702A USB modular ocsilloscopes.

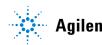

# **Specifications**

All specification are warranted. Specifications are valid after a 30-minute warm-up period and within  $\pm 10^{\circ}$ C from firmware calibration temperature.

#### Vertical System: oscilloscope channels

| Bandwidth (–3 dB)        | U2701A: DC to 100 MHz<br>U2702A: DC to 200 MHz                  |  |
|--------------------------|-----------------------------------------------------------------|--|
| Scope channel triggering |                                                                 |  |
| Trigger sensitivity      | <10 mV/div: greater of 1 div or 5 mV; $\geq$ 10 mV/div: 0.6 div |  |

# **Characteristics**

All characteristics are typical performance values and are not warranted. Characteristics are valid after a 30-minute warm-up period and within  $\pm 10^{\circ}$ C from firmware calibration temperature.

#### Acquisition: oscilloscope channels

| Real time sample rate<br>2 channels interleaved<br>Each channel | 1 GSa/s<br>500 MSa/s                                   |
|-----------------------------------------------------------------|--------------------------------------------------------|
| Standard memory depth<br>2 channels interleaved<br>Each channel | 32 Mpts<br>16 Mpts                                     |
| Vertical resolution                                             | 8 bits                                                 |
| Peak detection                                                  | Yes                                                    |
| Averaging                                                       | Any number from 1 to 999                               |
| Filter                                                          | Sin(x)/x interpolation for time base 1 ns to 100 ns    |
| Sweep modes                                                     | Auto, normal, single                                   |
| Vertical system: oscilloscope                                   | channels                                               |
| Scope channels                                                  | U2701A/U2702A: Ch 1 and 2                              |
| AC coupled                                                      | U2701A: 3.5 Hz to 100 MHz<br>U2702A: 3.5 Hz to 200 MHz |
| Calculated rise time<br>(= 0.35/bandwidth)                      | U2701A: 3.5 ns<br>U2702A: 1.75 ns                      |
| Single-shot bandwidth                                           | U2701A: 100 MHz<br>U2702A: 200 MHz                     |
| Range                                                           | 2 mV/div to 5 V/div (1 MΩ)                             |
| Maximum input                                                   | CAT I 30 Vrms, 42 Vpk                                  |
| Offset range                                                    | ±4 div                                                 |

#### **1** Characteristics and Specifications

#### Vertical system: oscilloscope channels (continued)

| Dynamic range               | ±4 div                                                                                                    |
|-----------------------------|----------------------------------------------------------------------------------------------------|
| Input impedance             | 1 MΩ: ≈ 16 pF                                                                                               |
| Coupling                    | AC, DC, Ground                                                                                              |
| BW limit                    | ≈ 25 MHz                                                                                                    |
| Standard probes             | 10:1 Passive Probe 150 MHz 1.2 m<br>10:1 Passive Probe 300 MHz 1.2 m                                        |
| ESD tolerance               | ±2 kV                                                                                                    |
| Noise peak-to-peak          | 3 mVpp                                                                                                    |
| DC vertical offset accuracy | $\leq$ 200 mV/div: ±0.1 div ±2.0 mV ±0.5% offset value; $>$ 200 mV/div: ±0.1 div ±2.0 mV ±1.5% offset value |
| DC vertical gain accuracy   | ±4.0% of Full Scale                                                                                         |
| Single cursor accuracy      | ±{DC vertical gain accuracy + DC vertical offset accuracy + 0.2% full scale<br>(~1/2 LSB)}                  |
| Dual cursor accuracy        | ±{DC vertical gain accuracy + 0.4% full scale (~1 LSB)}                                                     |
| Horizontal                  |                                                                                                    |
| Range                       | 1 ns/div to 50 s/div                                                                                        |
| Time base accuracy          | 20 ppm                                                                                                    |
| Delay range                 | Pre-trigger: –100%<br>Post-trigger: +100%                                                                   |
| Modes                       | Main, roll, XY                                                                                              |
| ХҮ                          | Yes                                                                                                    |
| Reference position          | Center                                                                                                    |
| Trigger system              |                                                                                                    |
| Sources                     | Ch 1, Ch 2, Ext (not applicable for TV trigger)                                                             |
| Modes                       | Normal, single, auto trigger                                                                                |
| Holdoff time                | 60 ns                                                                                                    |
|                             |                                                                                                    |

| Selections                    | Edge, pulse width, TV                                                                                                    |
|-------------------------------|----------------------------------------------------------------------------------------------------|
| Edge                          | Triggers on a rising or falling edge, alternating or either edge of any source                                                                                                    |
| Pulse Width                   | Triggers on a pulse width greater than, equal to, or less than a<br>specified time limit, with time limits ranging from 16 ns to 10 s.<br>Minimum lowerlimit: 8 ns<br>Minimum upperlimit: 16 ns<br>Maximum pulse width setting: 10 s |
| TV                            | Triggers on one of three standard television waveforms: NTSC,<br>PAL, SECAM<br>TV trigger sensitivity: 0.6 division of sync signal. Modes supported<br>include Field 1, Field 2, all fields, or any line within a field.             |
| AutoScale                     | Single button automatic setup of all channels                                                                                                    |
| Oscilloscope channel triggeri | ng                                                                                                    |
| Range (internal)              | ±4 div from center screen                                                                                                    |
| Coupling                      | AC (< 15 Hz)<br>LF reject (~ 35 kHz)<br>HF reject (~ 35 kHz)                                                                                                    |
| External (EXT) triggering     |                                                                                                    |
| Input impedance               | 1 M $\Omega$ : $\approx$ 16 pF                                                                                                    |
| Maximum input                 | CAT I 30 Vrms, 42 Vpk                                                                                                    |
| Range                         | DC coupling: trigger level $\pm 1.25$ V and $\pm 2.5$ V                                                                                                    |
| EXT trigger pulse width       | > 2.5 ns                                                                                                    |
| Trigger Level Sensitivity     | For ±1.25 V range setting:<br>DC to 100 MHz: 100 mV<br>> 100 MHz: 200 mV                                                                                                    |
|                               | For ±2.5 V range setting:<br>DC to 100 MHz: 250 mV<br>> 100 MHz: 500 mV                                                                                                    |

#### Trigger system (continued)

#### **1** Characteristics and Specifications

| Display                |                                                                                                    |
|------------------------|----------------------------------------------------------------------------------------------------|
| Interpolation          | Sin(x)/x                                                                                                    |
| Display types          | Dots and vectors                                                                                                    |
| Persistence            | Off, infinite                                                                                                    |
| Format                 | XY, roll                                                                                                    |
| Measurement features   |                                                                                                    |
| Automatic measurements | Measurements are continuously updated.<br>Cursors track last selected measurement.                                                           |
| Voltage                | Peak-to-peak, maximum, minimum, average, amplitude, top, base,<br>Vrms, overshoot, preshoot, crest, standard deviation, cycle RMS,<br>RMS AC |
| Time                   | Frequency, period, +width, –width, +duty cycle, –duty cycle, rise time, fall time, delay, phase                                              |
| Frequency              | Maximum Peak                                                                                                    |
| Cursors                | Modes: Manual<br>Type: Time, voltage and frequency (FFT)<br>Measurements:, ΔT, ΔV, frequency, Peak Scan (FFT), ΔPeak                         |
| Math functions         | Add, subtract, multiply, FFT, divide                                                                                                    |
| FFT                    |                                                                                                    |
| Points                 | 1250 points (for 500 ns and above)                                                                                                    |
| Source of FFT          | Source channels 1 or 2                                                                                                    |
| Window                 | Hanning, Hamming, Blackman-Harris, rectangular, Flattop                                                                                      |
| Noise floor            | –50 to –90 dB depending on averaging                                                                                                    |
| Amplitude              | Display in dBV                                                                                                    |
| Maximum frequency      | 250 MHz                                                                                                    |
|                        |                                                                                                    |

# **Product Characteristics and General Specifications**

#### **Remote Interface**

- Hi-Speed USB 2.0
- USBTMC Class Device <sup>[1]</sup>

#### **Power Consumption**

- +12 V DC, 2 A
- Isolated ELV supply source

#### Measurement Category

CAT I 30 Vrms

#### **Operating Environment**

- Operating temperature from 0 °C to 50 °C
- Operating humidity at 20 ~ 85% R.H. (Non-condensing)
- Altitude up to 2000 meters (Operating and non-operating)
- Pollution degree 2
- For indoor use only

#### **Storage Compliance**

- Storage temperature from -20 °C to 70 °C
- Storage humidity at 5 ~ 90% R.H. (Non-condensing)

#### **Safety Compliance**

- IEC 61010-1: 2001/EN 61010-1: 2001 (2nd edition)
- Canada: CAN/CSA-C22.2 No. 61010-1-04
- USA: ANSI/UL 61010-1:2004

#### **EMC Compliance**

- IEC 61326-2002/EN 61326:1997+A1: 1998+A2: 2001+A3: 2003
- Canada: ICES-001: 2004
- Australia/New Zealand: AS/NZS CISPR11: 2004

#### Shock & Vibration

Tested to IEC/EN 60068-2

#### **IO Connector**

BNC connector

#### Dimension

- 117.00 mm x 180.00 mm x 41.00 mm (with rubber bumpers)
- 105.00 mm x 175.00 mm x 25.00 mm (without rubber bumpers)

#### Weight

- 534 g (with rubber bumpers)
- 482 g (without rubber bumpers)

#### Warranty

· 3 years

[1] Requires a direct USB connection to the PC so the appropriate driver can be installed in the USB modular instrument or USB DAQ module.

# Measurement Category

The U2701A and U2702A USB modular oscilloscopes are intended to be used for measurement in Measurement Category I, 30 V for scope measurement.

### **Measurement Category Definition**

Measurement CAT I is for measurements performed on circuits not directly connected to MAINS. Examples are measurements on circuits not derived from MAINS, and specially protected (internal) mains-derived circuits.

Measurement CAT II are measurements performed on circuits directly connected to the low voltage installation. Examples are measurements on household appliances, portable tools, and similar equipment.

Measurement CAT III are measurements performed in the building installation. Examples are measurements on distribution boards, circuit-breakers, wiring, including cables, bus-bars, junction boxes, switches, socket outlets in the fixed installation, and equipment for industrial use, and some other equipment including stationary motors with permanent connection to the fixed installation.

Measurement CAT IV are measurements performed at the source of the low-voltage installation. Examples are electricity meters and measurements on primary over current protection devices and ripple control units.

#### **1** Characteristics and Specifications

THIS PAGE HAS BEEN INTENTIONALLY LEFT BLANK.

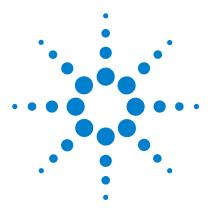

Agilent U2701A/U2702A USB Modular Oscilloscopes Service Guide

# 2 Calibration

Introduction 12 Self-Calibration 13 Performance Test 15 Modular Oscilloscope Performance Verification Tests 17

This chapter includes the equipment required for the U2701A and U2702A USB modular oscilloscopes calibration procedure, self-calibration procedure, and performance verification procedure.

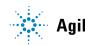

# Introduction

Prior to checking the performance of the instrument, ensure that you have all the equipment listed in the following to perform the verification procedure for analog input and analog output.

| Equipment               | Critical Specification                                                                                                    | Recommended Model                                    |
|-------------------------|----------------------------------------------------------------------------------------------------|------------------------------------------------------|
| Oscilloscope Calibrator | <ul> <li>&gt; 200 MHz leveled sine wave</li> <li>DC offset voltage of 5.5 V to 35.5 V</li> <li>0.1 V resolution</li> <li>300 MHz leveled sine wave</li> </ul> | Fluke 5820A                                          |
| Power Supply            | • > 12 V, 2 A                                                                                                    | Agilent E3648A                                       |
| BNC Cables              | • Quantity: 2                                                                                                    | Agilent 10503A                                       |
| Feedthrough             | • 50 $\Omega$ BNC (f) to BNC (m)                                                                                                    | Agilent 0960-0301                                    |
| Digital Multimeter      | <ul> <li>0.1 mV resolution</li> <li>0.005% accuracy</li> </ul>                                                                                                | Agilent 34401A                                       |
| Adapter                 | • BNC tee (m) (f) (f)                                                                                                    | Agilent 1250-0781                                    |
| Cable                   | • Type N (m) 609.6 mm (24 inch)                                                                                                    | Agilent 11500B                                       |
| Adapter                 | • Type N (m) to BNC (m)                                                                                                    | Agilent 1250-0082 or Pomona<br>3288 with Pomona 3533 |

| Table 2-1         List of recommended test equipment |
|------------------------------------------------------|
|------------------------------------------------------|

# **Self-Calibration**

The self-calibration performs an internal self-alignment routine to optimize the signal path that affects channel sensitivity, offset, and trigger parameters. It is advisable for you to run self-calibration for the following situation:

- every 12 months or after 2000 hours of operation
- if the ambient temperature is higher than 10°C from the calibration temperature
- to maximize the measurement accuracy
- when you experience abnormal operation
- to verify proper operation after repair

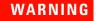

Disconnect all probe and meter connections to the input terminal of the instrument. Allow the instrument to warm up for at least 30 minutes before performing self-calibration. To start self-calibration, perform the following:

- 1 Click Tools > Oscilloscopes > Perform Self-Calibration.
- 2 Click on *Continue* when the message is shown.

| Scope:: | U2701A::MY000000A6                                                                               |
|---------|--------------------------------------------------------------------------------------------------|
| (į)     | Please disconnect all the probe connection from Channel 1<br>and Channel 2. Then click continue. |
|         | Continue Cancel                                                                                  |

- **3** Wait for a few minutes for the self-calibration process to be completed
- **4** Click on OK when the self-calibration is completed.

| Scope::U2701A::MY000000A6 |  |
|---------------------------|--|
| Calibration Completed     |  |
| ОК                        |  |

# **Performance Test**

#### **Performance Test Interval**

The performance tests described in this section may be performed for incoming inspection. It is advisable to perform the performance tests periodically to verify that the modular oscilloscope is operating within the specifications. The recommended test interval is once per year or after 2000 hours of operation. Performance should also be tested after repairs or major upgrades.

#### Performance Test Record

A test record is provided in Agilent U2701A/2702A Modular Oscilloscopes Performance Test Record. This record lists out the performance tests, test limits, and columns to record test result.

#### Warming Up Before Testing

For accurate test results, allow the instrument and test equipment to warm up for at least 30 minutes before testing.

#### NOTE

Perform self-calibration before performing any performance verification test for better accuracy. If the performance tests remain failing after self-calibration, send the instrument to your nearest Agilent Technologies Service Centre for servicing.

# **Current Check**

Equipment: Power supply

- **1** Connect the power connector to power supply.
- **2** Set the voltage to 12 V.
- **3** Perform a check on the current load at power supply (maximum current = 1.8 A, typical current = 1.4 A). If the current is within the limit, you can proceed to conduct the performance verification tests.

# **Modular Oscilloscope Performance Verification Tests**

The performance tests verify the channel's measurement accuracy and acquisition system to provide confidence in functionality and accuracy of the instrument's specification as listed in the chapter "Characteristics and Specifications".

### I. Voltage Measurement Accuracy Verification Test

Equipment: Power supply, oscilloscope calibrator, BNC tee, digital multimeter, BNC cables

This test verifies the accuracy of the analog channel voltage measurement for each channel (DC Vertical Gain Accuracy and Dual Cursor Accuracy specifications). In this test, you will measure the DC voltage output of an oscilloscope calibrator using dual cursors on the oscilloscope, and compare the results with the digital multimeter's reading.

Test Limit:  $\pm 4.0\%$  of full scale  $\pm 1 LSB * (* 1 LSB = 0.4\%$  of full scale)

Full scale on all ranges is defined as 8 divisions times the Volts/Div setting.

| Volts/Div Setting | Oscilloscope<br>Calibrator Setting | Low Test Limits | High Test Limits |
|-------------------|------------------------------------|-----------------|------------------|
| 5 V/Div           | 35 V                               | 33.24 V         | 36.76 V          |
| 2 V/Div           | 14 V                               | 13.296 V        | 14.704 V         |
| 1 V/Div           | 7 V                                | 6.648 V         | 7.352 V          |
| 500 mV/Div        | 3.5 V                              | 3.324 V         | 3.676 V          |
| 200 mV/Div        | 1.4 V                              | 1.3296 V        | 1.4704 V         |
| 100 mV/Div        | 700 mV                             | 664.8 mV        | 735.2 mV         |
| 50 mV/Div         | 350 mV                             | 332.4 mV        | 367.6 mV         |
| 20 mV/Div         | 140 mV                             | 132.96 mV       | 147.04 mV        |
| 10 mV/Div         | 70 mV                              | 66.48 mV        | 73.52 mV         |
| 5 mV/Div          | 35 mV                              | 33.24 mV        | 36.76 mV         |
| 2 mV/Div          | 14 mV                              | 13.296 mV       | 14.704 mV        |

 Table 2-2
 Voltage measurement accuracy verification settings

1 On the modular oscilloscope, set the offset to 0.5 major divisions from the bottom of the display as shown in Figure 2-1.

| 🗇 Agilent Oscilloscope :: U2701A - MY48431005                                          |                              |  |
|----------------------------------------------------------------------------------------|------------------------------|--|
| 🕨 Run 😸 Single 🎆 AutoScale   📵 😩   🕒 😤 🕦   🖨 Analog 🖓 Trigger 🖓 Measurements & Cursors | 🚇 FFT & Math 🛛 🚇 Options     |  |
| Waveform Acquisition FFT Analysis 4 b 🗙 Analog                                         | <del>~</del> ∓ ×             |  |
| Ch1: 5 V/ Ch2: 5 V/ 0 s 20 ns/ Stop EDGE CHANNEL2 0 V Horizo                           |                              |  |
|                                                                                        | Λ. 20 ns 🗸 Λ.                |  |
|                                                                                        |                              |  |
|                                                                                        |                              |  |
|                                                                                        | Main V                       |  |
|                                                                                        |                              |  |
|                                                                                        |                              |  |
|                                                                                        |                              |  |
|                                                                                        | volt/div                     |  |
| 1                                                                                      | V 💌 5V 💌                     |  |
|                                                                                        | $\Delta_{1} \sim \Delta_{2}$ |  |
|                                                                                        |                              |  |
|                                                                                        | 1 2                          |  |
| Diffse                                                                                 |                              |  |
|                                                                                        |                              |  |
|                                                                                        | 0 0                          |  |
| Measurement Results - 7 ×                                                              |                              |  |
| Type Channel Current Maximum Minimum Average Reset Remove                              |                              |  |
|                                                                                        |                              |  |
|                                                                                        | Û Û                          |  |
| P Measurement Results R Status                                                         |                              |  |
|                                                                                        |                              |  |
| 0 fps Video Sampling Rate: 1 GSa/s Calibration Delta Temp.: -19°C                      |                              |  |

Figure 2-1 Soft front panel display

- **2** Set the Volts/Div according to the Volts/Div Setting column in Table 2-2.
- **3** Set the acquisition mode to average, waveform number to 64.
- **4** Select the Y cursor and place the Y1 cursor on the offset line.
- **5** Use the BNC tee and cables to connect the oscilloscope calibrator or power supply to both the modular oscilloscope and digital multimeter (see Figure 2-2).

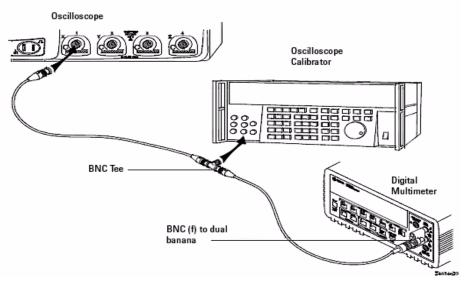

Figure 2-2 Voltage measurement accuracy verification test setup

- **6** Adjust the oscilloscope calibrator output so that the digital multimeter reading displays the first Volts/Div oscilloscope calibrator setting value in Table 2-2. Wait for a few seconds to allow the measurement to settle.
- 7 Set the Y2 cursor to the center of the voltage trace.
- **8** The measurement reading is displayed on **Measurements** & Cursors > Voltage > Average. Ensure that the correct channel is selected. Reset the reading to get the newest reflected value. The  $\Delta Y$  value shown on the soft front panel display should be within the test limits of Table 2-2.
- **9** Continue to check on the voltage measurement accuracy with the remaining Volts/Div setting values in Table 2-2.
- **10** When you have finished checking all the voltage values, disconnect the oscilloscope calibrator from the modular oscilloscope.
- 11 Repeat this procedure for channel 2.

### **II. Bandwidth Verification Test**

Equipment: Oscilloscope calibrator, feedthrough

This purpose of this test is to verify the bandwidth of the modular oscilloscope. In this test, you will use the oscilloscope calibrator with a level sine wave output.

You will use the RMS voltage both at 1 MHz and at bandwidth frequency to verify the bandwidth response of the oscilloscope.

#### U2701A USB Modular Oscilloscope (100 MHz)

Test limits at 2 mV/div to 5 V/div:

- All channels (-3 dB)
- DC to 100 MHz
- AC coupled 10 Hz to 100 MHz

#### U2702A USB Modular Oscilloscope (200 MHz)

Test limits at 2 mV/div to 5 V/div:

- All channels (-3 dB)
- DC to 200 MHz
- AC coupled 10 Hz to 200 MHz
- **1** Connect the oscilloscope calibrator output through a  $50 \Omega$  feedthrough to the channel 1 input of the modular oscilloscope.
- **2** Set up the modular oscilloscope with the settings as follows:
  - Set the time base to 500 ns/div.
  - Set the Volts/Div for channel 1 to 200 mV/div.
  - Set the acquisition mode to Normal.
- **3** Set the oscilloscope calibrator to "Level Sine" and OPR/STBY to "OPR".

#### 2 Calibration

- **4** Set the oscilloscope calibrator for 1 MHz and six divisions of amplitude, which is 1.2 Vpp.
- **5** Click on the AutoScale button.
- 6 Click on Measurement, select Vrms for channel 1.
- 7 Wait for a few seconds to allow the measurement to settle. View the RMS reading at the bottom of the display.

Record the reading: Vrms= \_\_\_\_\_ V

- 8 Change the frequency of the oscilloscope calibrator to 100MHz or 200MHz (according to product's bandwidth).
- 9 Change the time base to 5 ns/div.
  - a Wait a few seconds to allow the measurement to settle.
  - **b** View the RMS reading at the bottom of the display.
  - **c** Record the reading: Vrms= \_\_\_\_\_ mV
- **10** Calculate the response using this formula:

#### 20log10 . <u>Results from Step 9</u> Results from Step 7

11 Repeat the step 1 to step 10 for channel 2.

### III. Trigger Sensitivity Verification Test

#### **Internal Trigger Sensitivity Test**

Equipment: Oscilloscope calibrator, feedthrough

This purpose of this test is to verify the internal trigger sensitivity of the modular oscilloscope. In this test, you will apply a sine wave to the modular oscilloscope at the upper bandwidth limit. You will then decrease the amplitude of the signal to the specified levels, and check to see if the modular oscilloscope is still triggered.

Test Limits:

- For internal trigger:
   <10 mV/div: greater of 1 div or 5 mVpp</li>
   ≥10 mV/div: 0.6 div
- **1** Use a  $50 \Omega$  feedthrough termination to connect the oscilloscope callibrator output to the modular oscilloscope channel 1 input.
- **2** To verify the trigger sensitivity at maximum bandwidth (100 MHz or 200 MHz):
  - a Select level sine in the oscilloscope calibrator.
  - **b** Set the output frequency of the oscilloscope calibrator to the maximum bandwidth of the modular oscilloscope and set the amplitude to 10 mVpp.
- **3** Set trigger mode to normal and trigger source to channel 1.
- 4 Set the time base to 10 ns/div.
- **5** Set channel 1 to 5 mV/div.
- **6** Decrease the amplitude from the oscilloscope callibrator until one vertical division of the signal is displayed. The trigger is stable when the displayed waveform is stable.

- **7** If the trigger is unstable, try to adjust the trigger level. If the displayed waveform is stable after the adjustment, the test is considered passed.
- 8 Repeat step 2 to 5 for vertical settings of 10mV/Div, 20mV/div, and 50 mV/div. For these settings, the amplitude in step 6 is to be decreased until 0.6 div, which are:
  - 6 mVpp for 10 mV
  - 12 mVpp for 20 mV
  - 30 mVpp for 50 mV.
- **9** Repeat all the steps for channel 2.
- **10** Record the result as Pass/Fail in the performance test record provided.

#### **External Trigger Level Sensitivity Test**

| Equipment: | Power supply, oscilloscope calibrator, |  |
|------------|----------------------------------------|--|
|            | feedthrough                            |  |

This purpose of this test is to verify the external trigger level sensitivity of the modular oscilloscope. In this test, you will apply a sine wave with Vpeak of 100 mV, with frequency of 100 MHz or 200 MHz to the modular oscilloscope. You will then check to see if the oscilloscope is still triggered.

Test Limits:

• For external trigger:

DC to 100 MHz, 100 mV >100 MHz bandwidth, 200 mV (for ±1.25 V range)

DC to 100 MHz, 250 mV

- **1** To verify the trigger sensitivity at maximum bandwidth (100 MHz or 200 MHz):
  - a Select level sine in the oscilloscope calibrator.
  - **b** Set the output frequency of the oscilloscope calibrator to the maximum bandwidth of the modular oscilloscope and set the amplitude to 200 mVpp (for U2701A) or 400 mVpp (for U2702A).
- **2** On the oscilloscope, set the trigger source to external. Set the trigger level to 0.
- **3** Click on channel 1 and channel 2. Set the time base to 100 μs/Div and vertical scale to 1 V/Div.
- **4** On the oscilloscope calibrator, put the operation to **STBY**, you should find that the trigger indicator is blinking.
- **5** Change the operation to **OPR**, you should find that the trigger indicator is solid on.
- 6 Record the result as **Pass/Fail** in performance test record provided.

#### Agilent U2701A/2702A Oscilloscopes Performance Test Record

| Serial No                | Test By       |
|--------------------------|---------------|
| Test Interval            | Work Order No |
| Recommended Next Testing | Temperature   |

#### Voltage Measurement Accuracy

| Range                                  | Power Supply Setting | Test Limits            | Channel 1 | Channel 2 |
|----------------------------------------|----------------------|------------------------|-----------|-----------|
| 5 V/Div                                | 35 V                 | 33.24 V to 36.76 V     |           |           |
| 2 V/Div                                | 14 V                 | 13.296 V to 14.704 V   |           |           |
| 1 V/Div                                | 7 V                  | 6.648 V to 7.352 V     |           |           |
| 500 mV/Div                             | 3.5 V                | 3.324 V to 3.676 V     |           |           |
| 200 mV/Div                             | 1.4 V                | 1.3296 V to 1.4704 V   |           |           |
| 100 mV/Div                             | 700 mV               | 664.8 mV to 735.2 mV   |           |           |
| 50 mV/Div                              | 350 mV               | 332.4 mV to 367.6 mV   |           |           |
| 20 mV/Div                              | 140 mV               | 132.96 mV to 147.04 mV |           |           |
| 10 mV/Div                              | 70 mV                | 66.48 mV to 73.52 mV   |           |           |
| 5 mV/Div                               | 35 mV                | 33.24 mV to 36.76 mV   |           |           |
| 2 mV/Div                               | 14 mV                | 13.296 mV to 14.704 mV |           |           |
| Bandwidth                              | Model                | Test Limits            | Channel 1 | Channel 2 |
|                                        | U2701A               | 0 to -3 dB             |           |           |
|                                        | U2702A               | 0 to -3 dB             |           |           |
|                                        |                      |                        |           |           |
| Trigger Sensitivity (Internal Trigger) |                      |                        |           |           |

|        | Range     | Test Limits  | Channel 1 | Channel 2 |
|--------|-----------|--------------|-----------|-----------|
| U2701A | 5 mV/Div  | 1 division   |           |           |
|        | 10 mV/Div | 0.6 division |           |           |
|        | 20 mV/Div | 0.6 division |           |           |
|        | 50 mV/Div | 0.6 division |           |           |
| U2702A | 5 mV/Div  | 1 division   |           |           |
|        | 10 mV/Div | 0.6 division |           |           |
|        | 20 mV/Div | 0.6 division |           |           |
|        | 50 mV/Div | 0.6 division |           |           |
|        |           |              |           |           |

#### Trigger Sensitivity (External Trigger)

|                            | Result |
|----------------------------|--------|
| U2701A 100 MHz at 200 mVpp |        |
| U2702A 200 MHz at 200 mVpp |        |

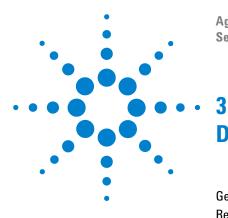

Agilent U2701A/U2702A USB Modular Oscilloscopes Service Guide

# **Dismantle Procedures**

General Disassemble 28 Replacement Parts 31

This chapter describes the step-by-step disassemble procedures and list the available replacement parts for the U2701A and U2702A USB modular oscilloscopes,

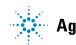

# **General Disassemble**

This chapter provides the step-by-step guides on how to dismantle the module and install the replacement assembly. To reassemble the module, follow the instructions in reverse order.

#### NOTE

The parts shown in the following figures are representative and may differ from what you have in your module.

The removable assemblies include:

- Metal casing
- Rear metal casing
- Front metal casing, which is attached to the carrier board and measurement board
- Front and rear rubber bumper

# **Mechanical Disassemble**

Follow the instructions in this section for the instrument disassembly process.

Step 1: Pull the rubber bumper out to unscrew the metal casing.

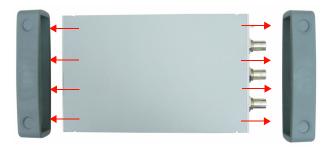

Step 2: Unscrew all the following indicated screws from the metal casing.

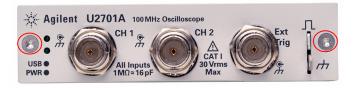

#### **3** Dismantle Procedures

Step 3: Gently pull the front metal piece out, which is attached to the carrier and measurement boards.

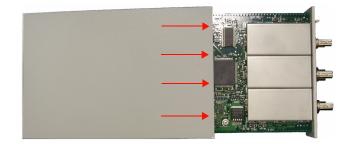

Step 4: Unscrew all the following indicated screws from the metal casing and remove the rear metal piece.

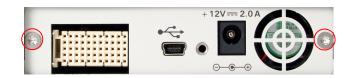

# **Replacement Parts**

This section provides the information of the orderable replacement parts for U2701A and U2702A USB modular oscilloscopes. The parts available for replacement are listed in Table 3-3 with the reference part numbers and the respective part names.

You can order the replacement parts from Agilent using the part number provided in the table below. To order replacement parts from Agilent, do the following:

- **1** Identify the Agilent part number of the required parts as shown in the replacement parts list.
- **2** Contact your nearest Agilent Sales Office or Service Center.
- **3** Provide the instrument's model number and serial number.

#### Table 3-3 List of replacement parts

| Part Number | Part Name           |
|-------------|---------------------|
| U2702-68301 | L-Bracket Assembly  |
| U2702-40004 | Rubber Bumper       |
| U2702-60202 | Rear Panel Assembly |

#### **3** Dismantle Procedures

THIS PAGE HAS BEEN INTENTIONALLY LEFT BLANK.

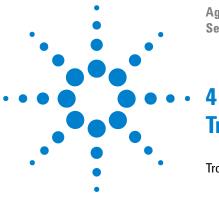

Agilent U2701A/U2702A USB Modular Oscilloscopes Service Guide

# Troubleshooting

Troubleshooting 34

This chapter provides the information on general troubleshooting hints for the U2701A and U2702A USB modular oscilloscopes.

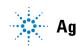

# Troubleshooting

This section provides hints and suggestions for solving general problems that you may encounter with the instrument. It guides you on what to check in the following situations:

- If there is no display
  - **1** Check the LED on the front panel of the modular oscilloscope, it should lit up if the power is on.
  - **2** Contact Agilent Technologies Service Centre to obtain technical assistance, if necessary.
- If there is no trace display
  - 1 Click on the  $\mathbb{P}^{\mathsf{Run}}$  button to start acquiring the waveform.
  - **2** Check that the oscilloscope probe lead wires are securely inserted into the connector assembly and that the probe clips are making good contact with the probe lead wires.
  - 3 Click on the AutoScale button to allow the instrument to automatically trigger the signal to the best display.
  - **4** Contact Agilent Technologies Service Centre to obtain technical assistance, if necessary.

#### If the trace display is unusual or unexpected

- **1** Check that the horizontal Time/div is correctly set for the expected frequency range of the input signals.
- **2** Check that all the oscilloscope probes are connected to the correct signals on the circuit under test, and ground lead is securely connected to ground of the circuit under test.
- **3** The trigger setup is the most important factor in capturing the signal you desire. Check that the trigger setup is correct.

- **4** Check that infinite persistence in the Display menu is turned off. Click on Clear Display to remove the waveforms from the display.
- **5** Click on the automatically trigger the signal to the best display.
- **6** Contact Agilent Technologies Service Centre to obtain technical assistance, if necessary.

#### • If you cannot view a channel

- **1** Check that the modular oscilloscope probe cable is securely connected to the input connector.
- **2** Check that the modular oscilloscope probe lead wires are securely inserted into the connector assembly and that the probe clips are making good contact with the probe lead wires.
- **3** Check that the circuit under test is powered on, probe clips are securely connected to test points in the circuit under test, and ground is connected.
- **4** Check that the respective scope channel is being turned on.
- 5 Click on the **AutoScale** button to allow the instrument to automatically set up all channels.
- **6** Contact Agilent Technologies Service Centre to obtain technical assistance, if necessary.

#### 4 Troubleshooting

THIS PAGE HAS BEEN INTENTIONALLY LEFT BLANK.

#### www.agilent.com

#### **Contact us**

To obtain service, warranty or technical support assistance, contact us at the following phone numbers:

United States: (tel) 800 829 4444 (fax) 800 829 4433 Canada: (tel) 877 894 4414 (fax) 800 746 4866 China: (tel) 800 810 0189 (fax) 800 820 2816 Europe: (tel) 31 20 547 2111 Japan: (tel) (81) 426 56 7832 (fax) (81) 426 56 7840 Korea: (tel) (080) 769 0800 (fax) (080) 769 0900 Latin America: (tel) (305) 269 7500 Taiwan: (tel) 0800 047 866 (fax) 0800 286 331 **Other Asia Pacific Countries:** (tel) (65) 6375 8100 (fax) (65) 6755 0042

Or visit Agilent worldwide web at: www.agilent.com/find/assist

Product specifications and descriptions in this document subject to change without notice. Always refer to the Agilent Web site for the latest revision.

© Agilent Technologies, Inc. 2011–2013

Printed in USA Sixth Edition, July 26, 2013

U2702-90022

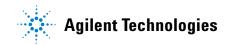